#WWDC17

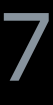

© 2017 Apple Inc. All rights reserved. Redistribution or public display not permitted without written permission from Apple.

#### Lawrence Chung, Wireless Technologies

# **Introducing Core NFC**

Session 718

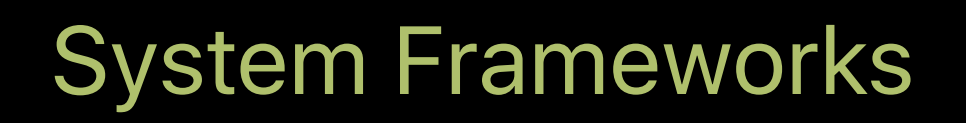

About Near Field Communication Core NFC Requirements Integration details Example code

About Near Field Communication Core NFC Requirements Integration details Example code

## **Near Field Communication (NFC)**

Close proximity wireless communication RF technologies: NFC-A, NFC-B, NFC-F, NFC-V

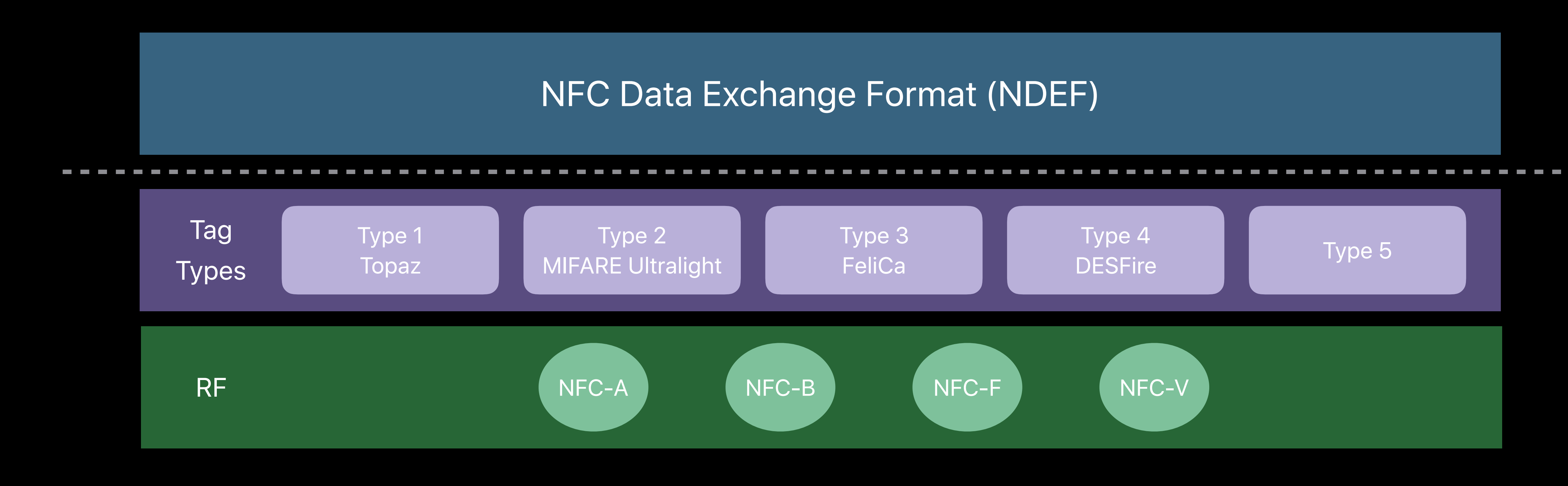

About Near Field Communication Core NFC Requirements Integration details Example code

- 
- 
- -
- 
- 
- -

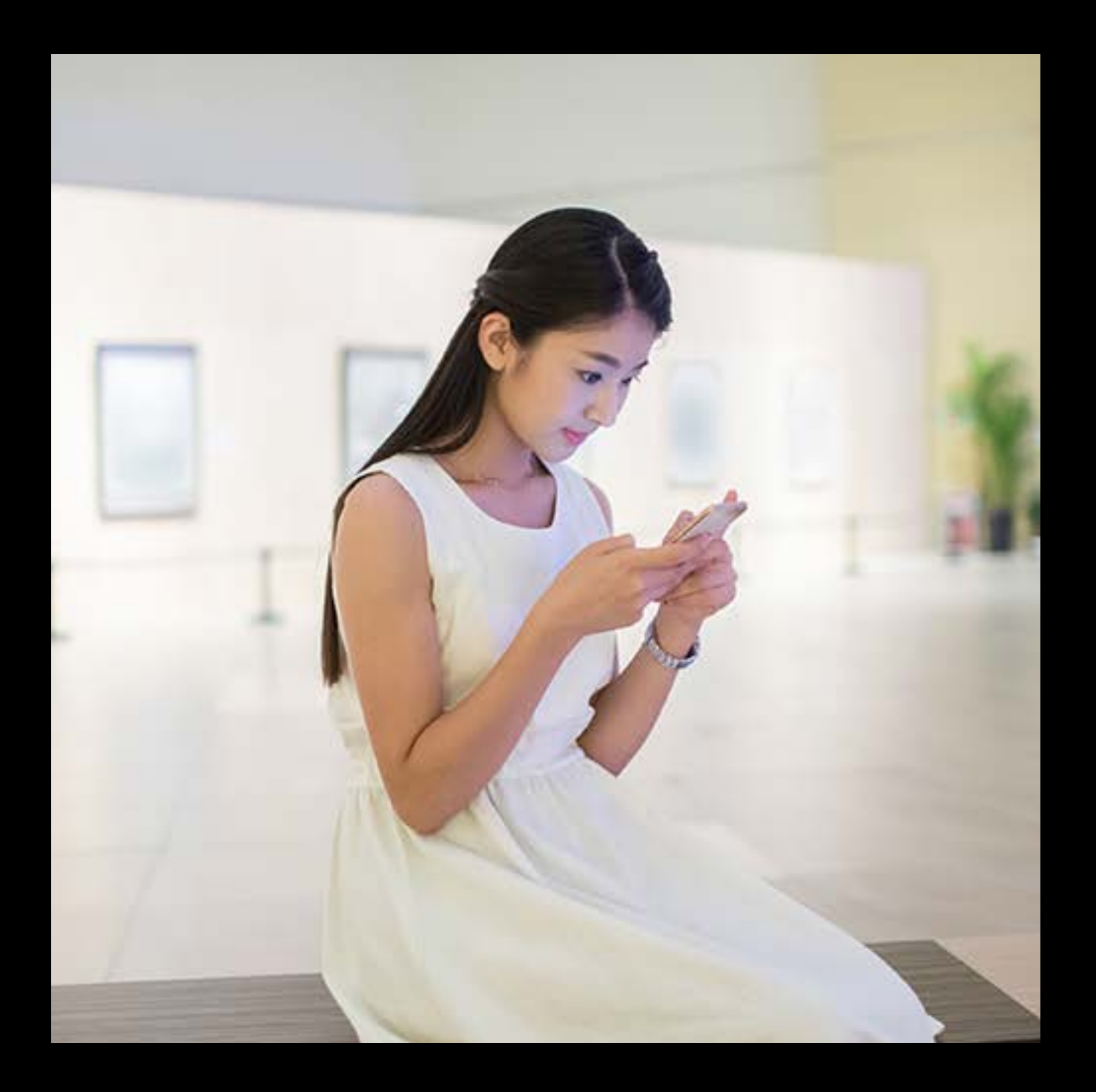

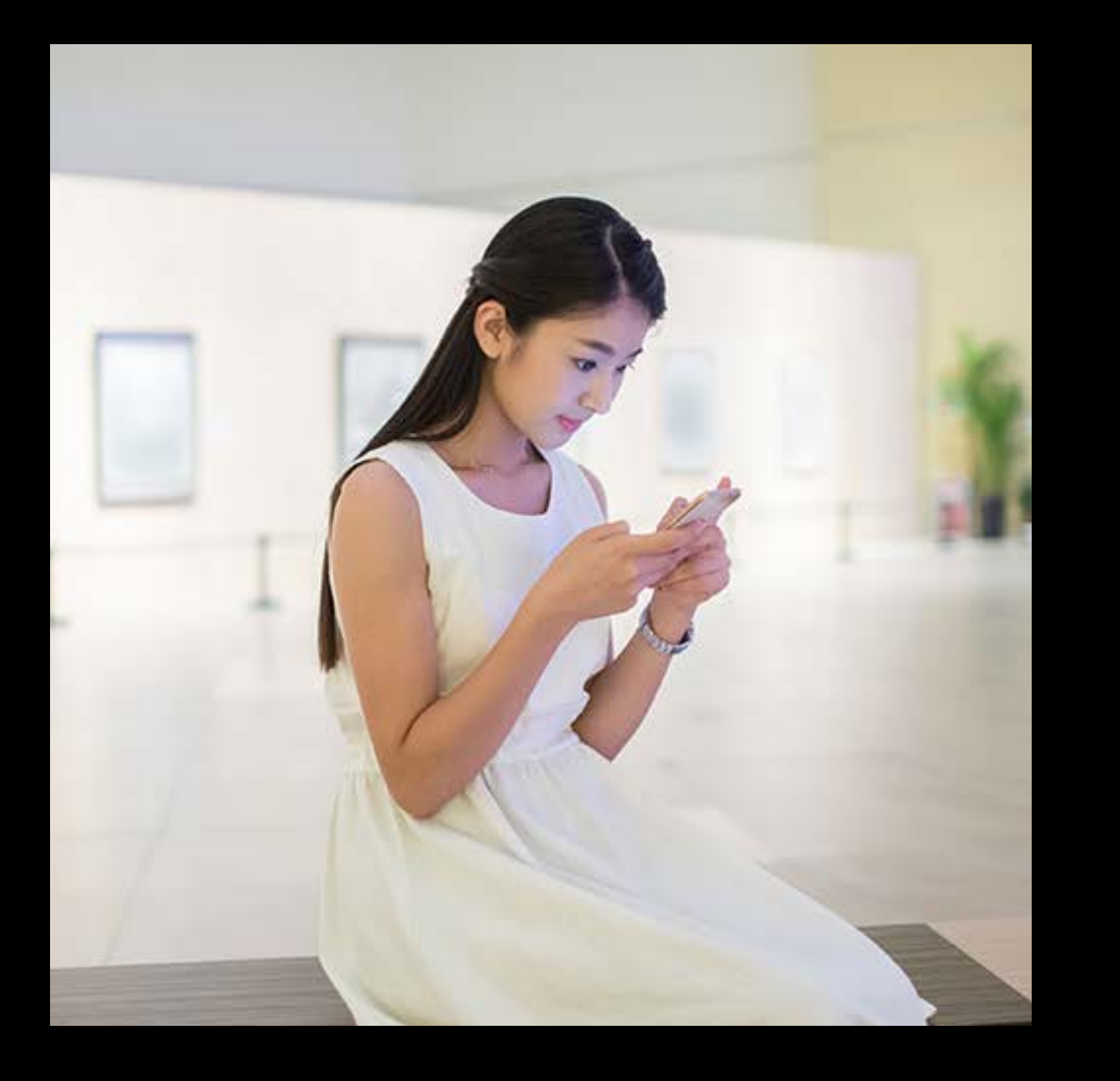

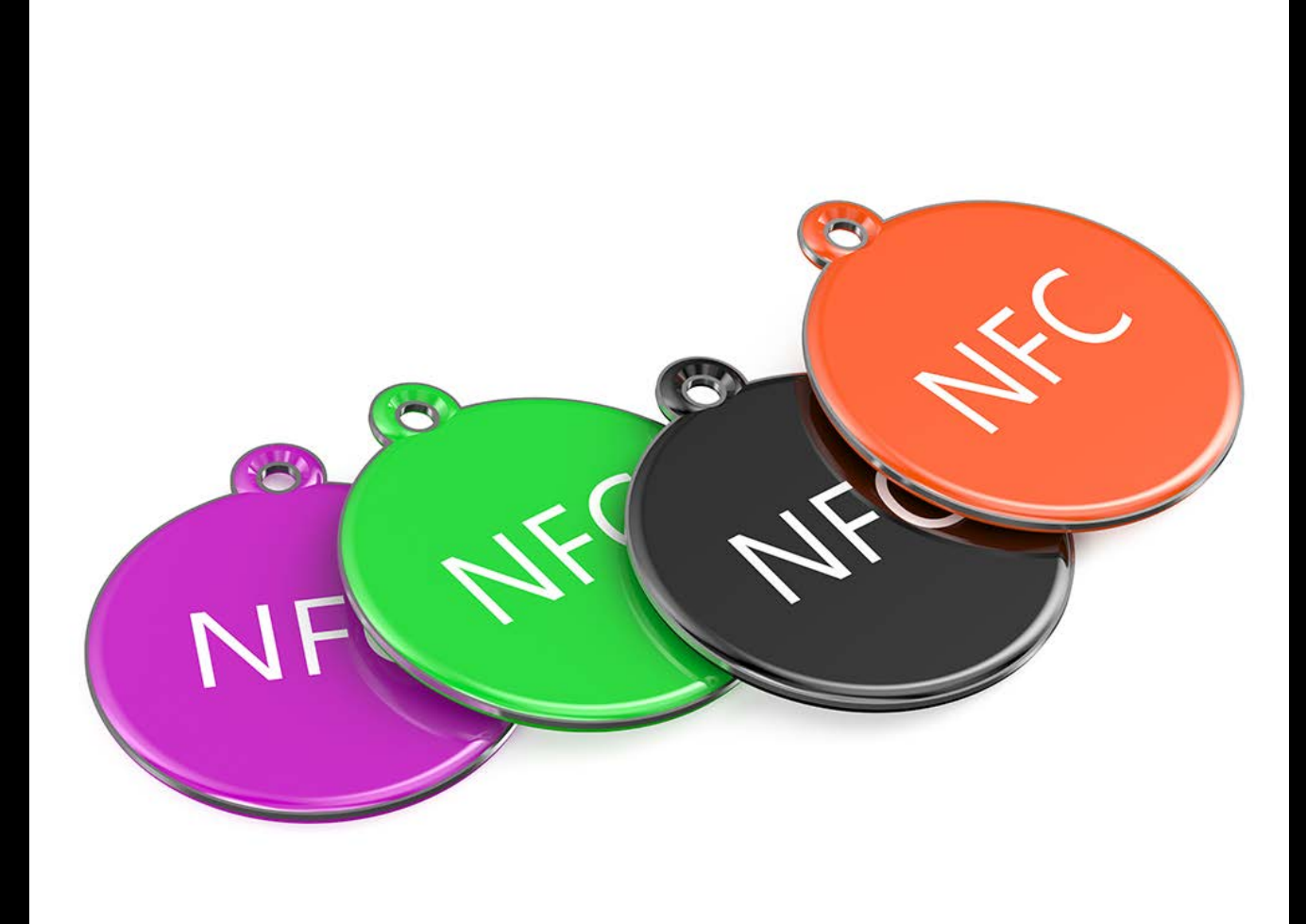

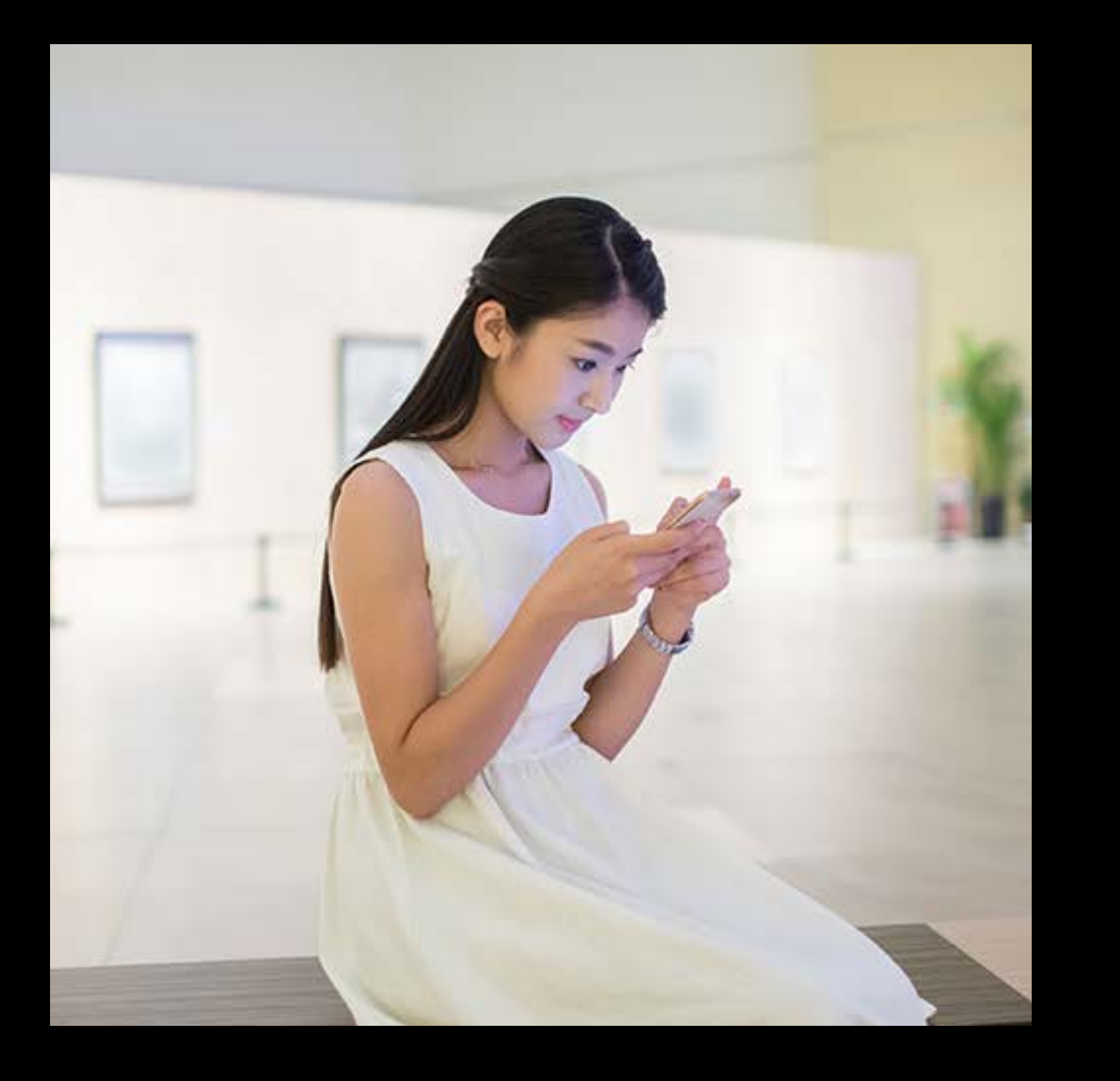

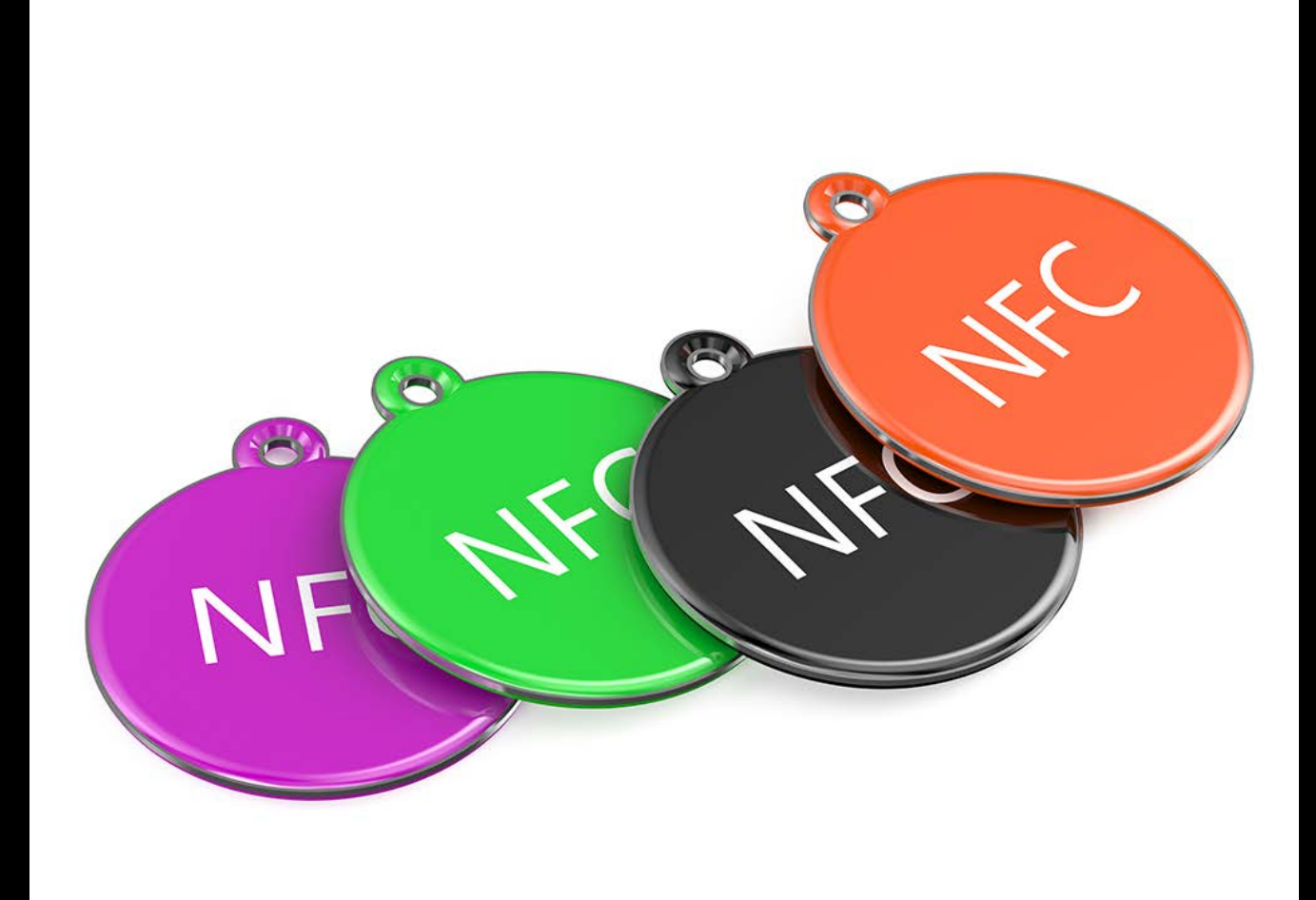

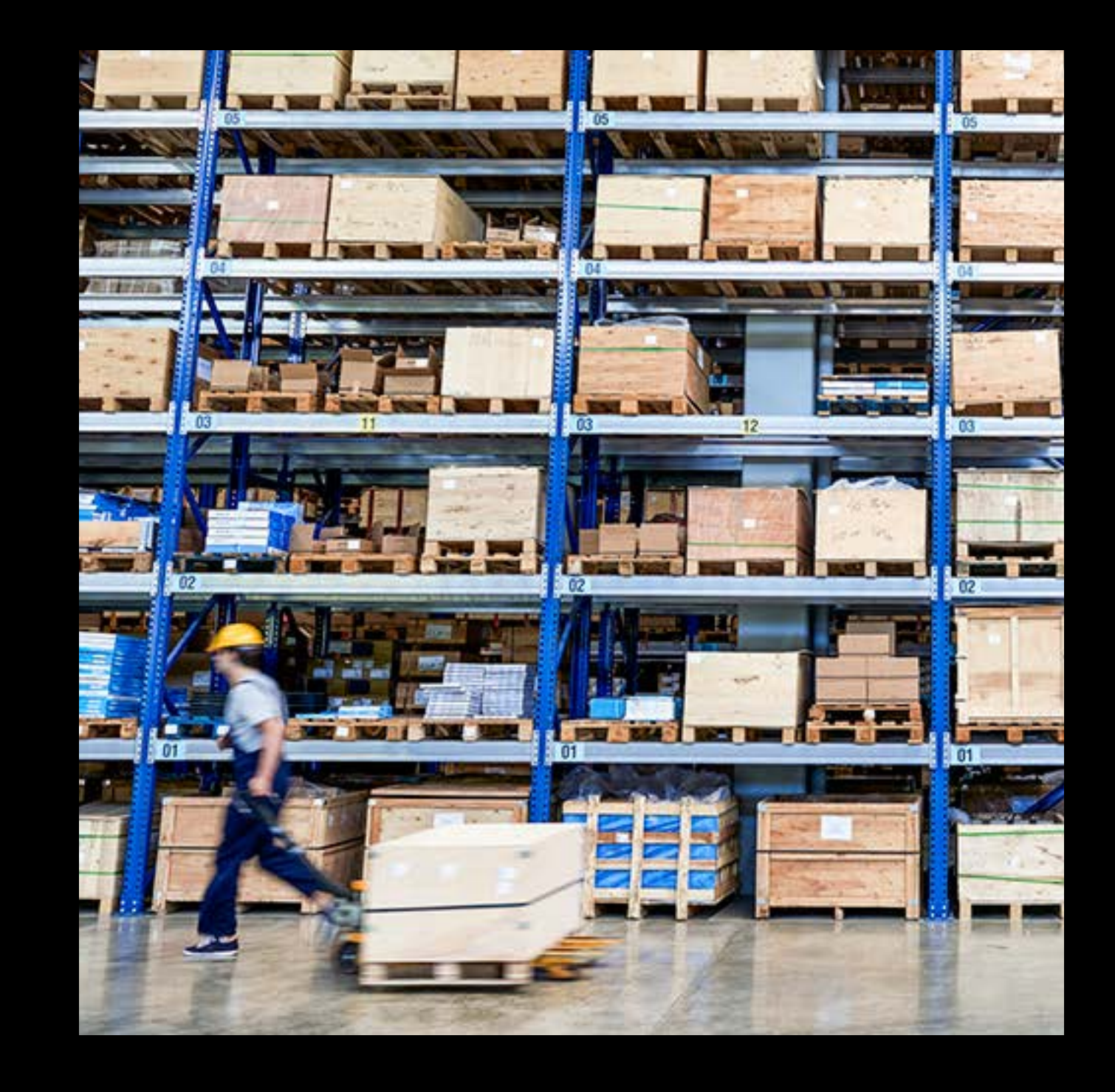

NDEF formatted tags

Tag types 1 to 5

Available on iPhone 7 and iPhone 7 Plus

About Near Field Communication Core NFC Requirements Integration details Example code

### **NFC Capability** Core NFC requires an entitlement

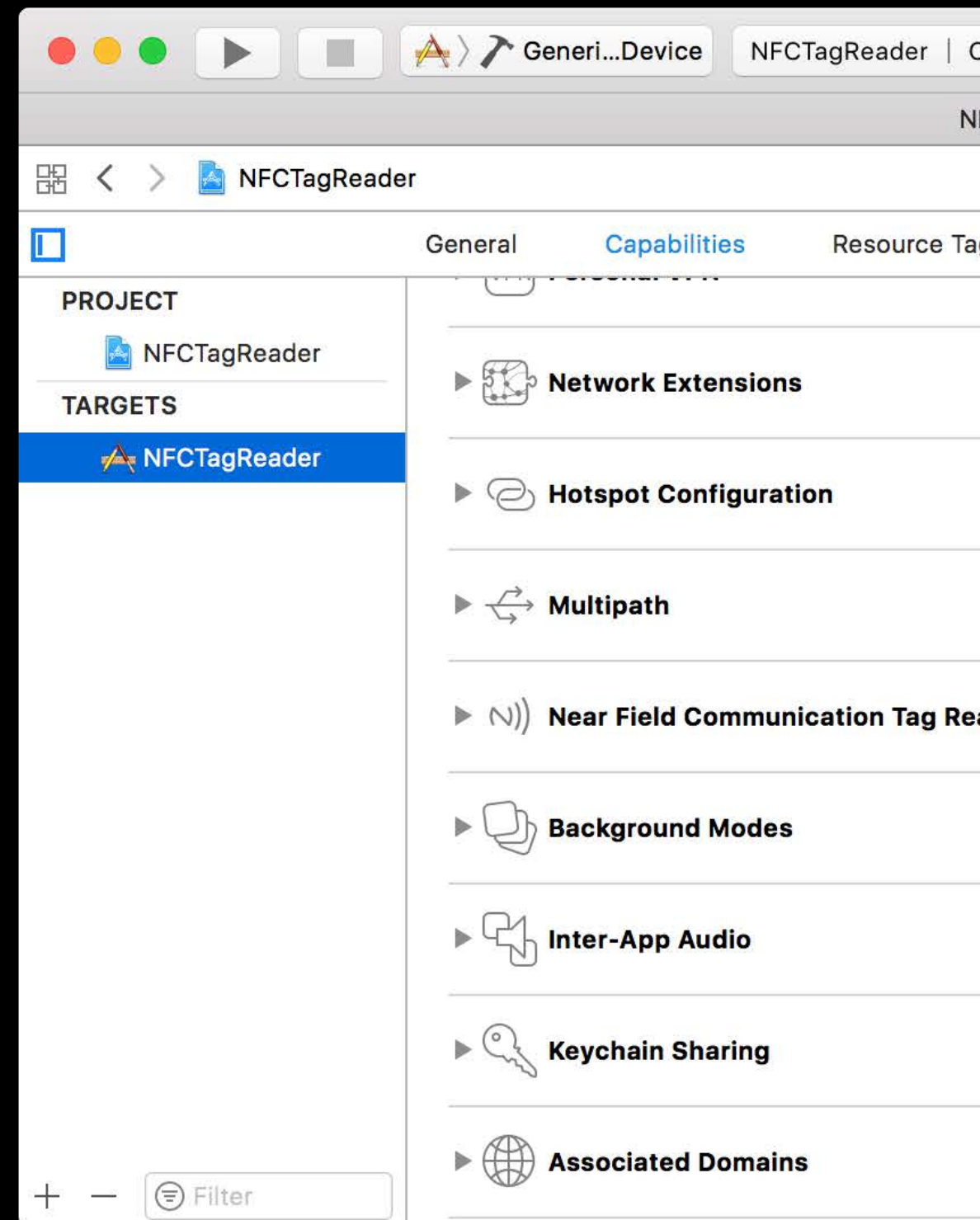

For initial seed, visit https://developer.apple.com/account/ios/certificate for manual request

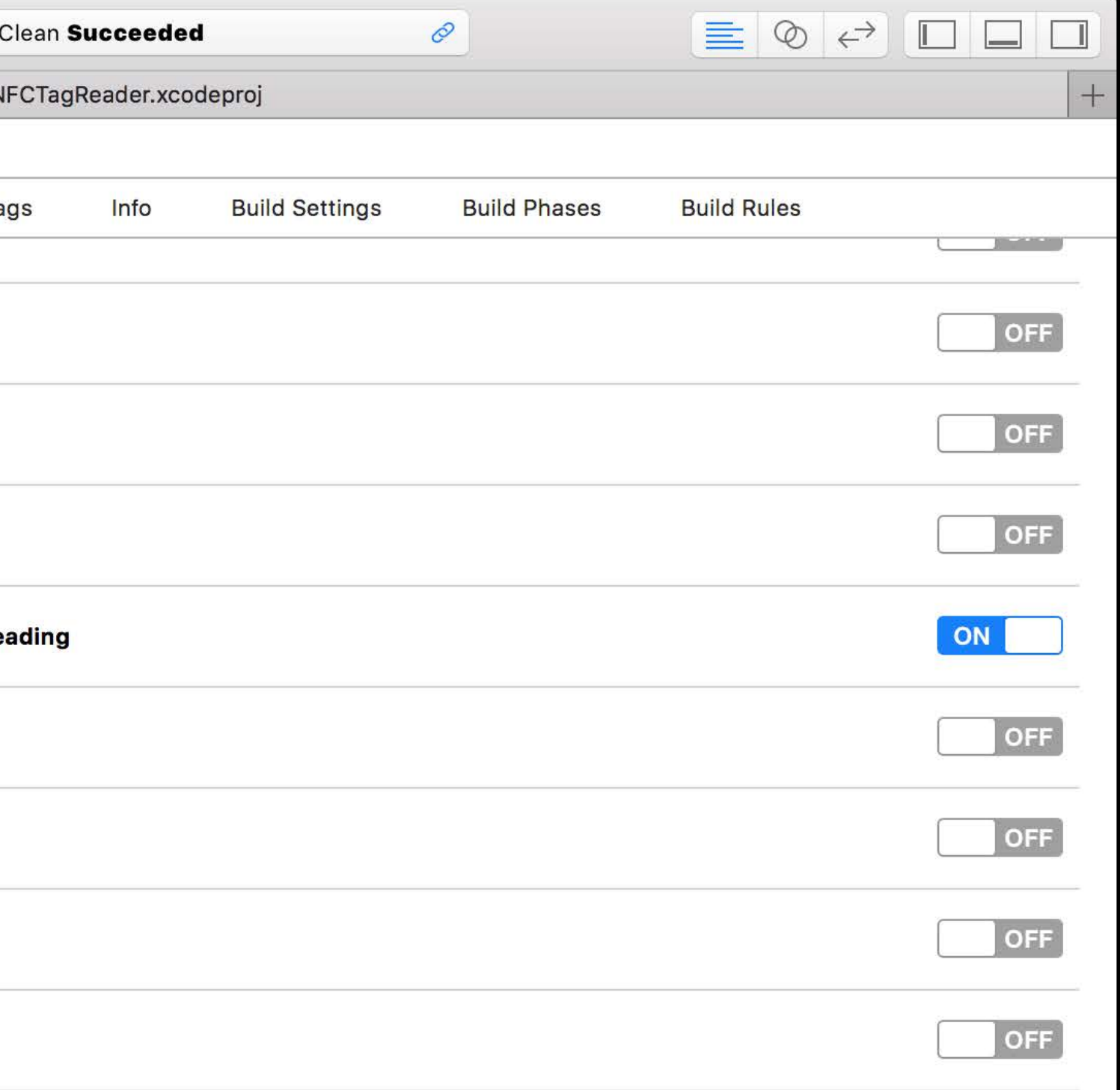

### **NFC Capability** Core NFC requires an entitlement

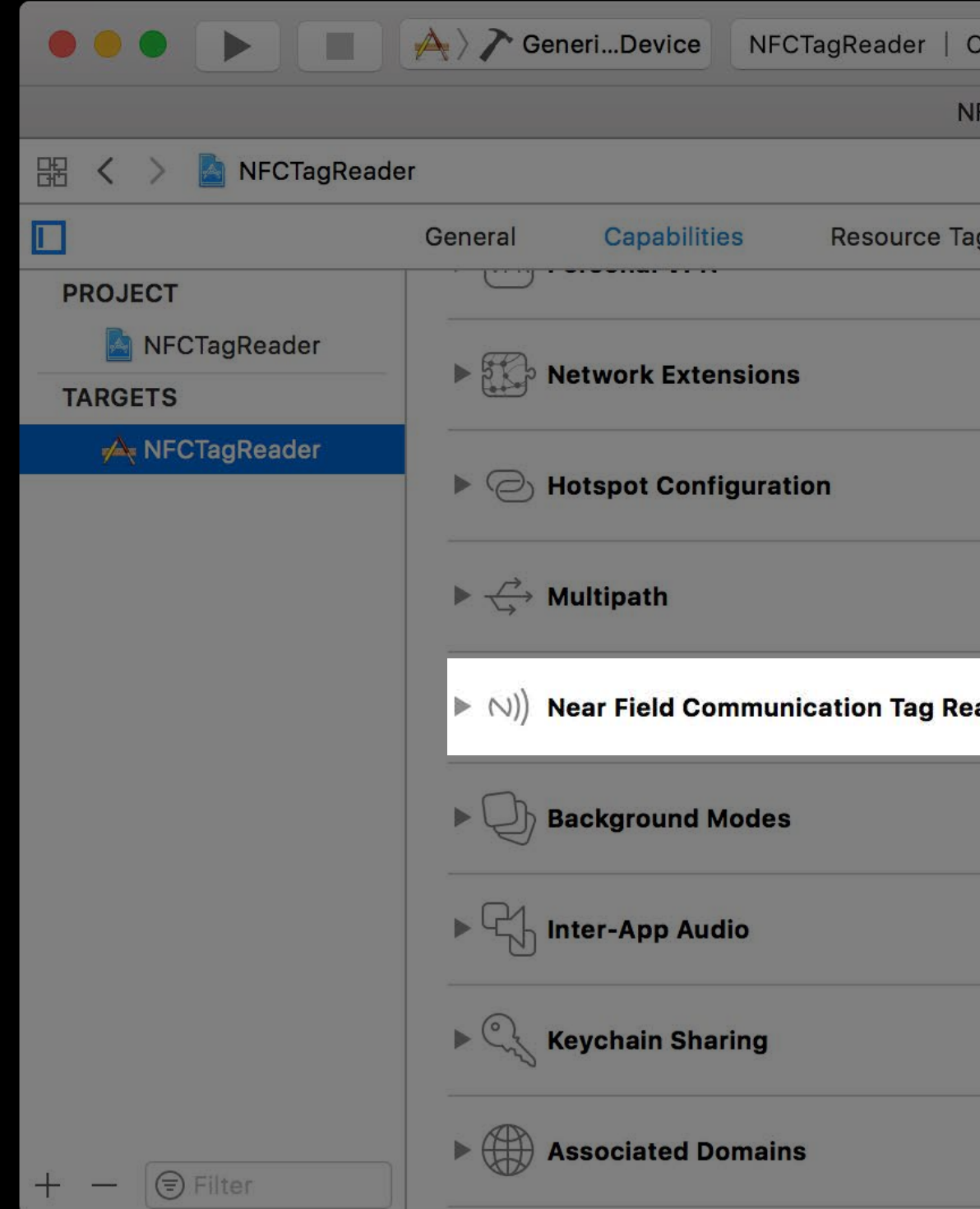

For initial seed, visit https://developer.apple.com/account/ios/certificate for manual request

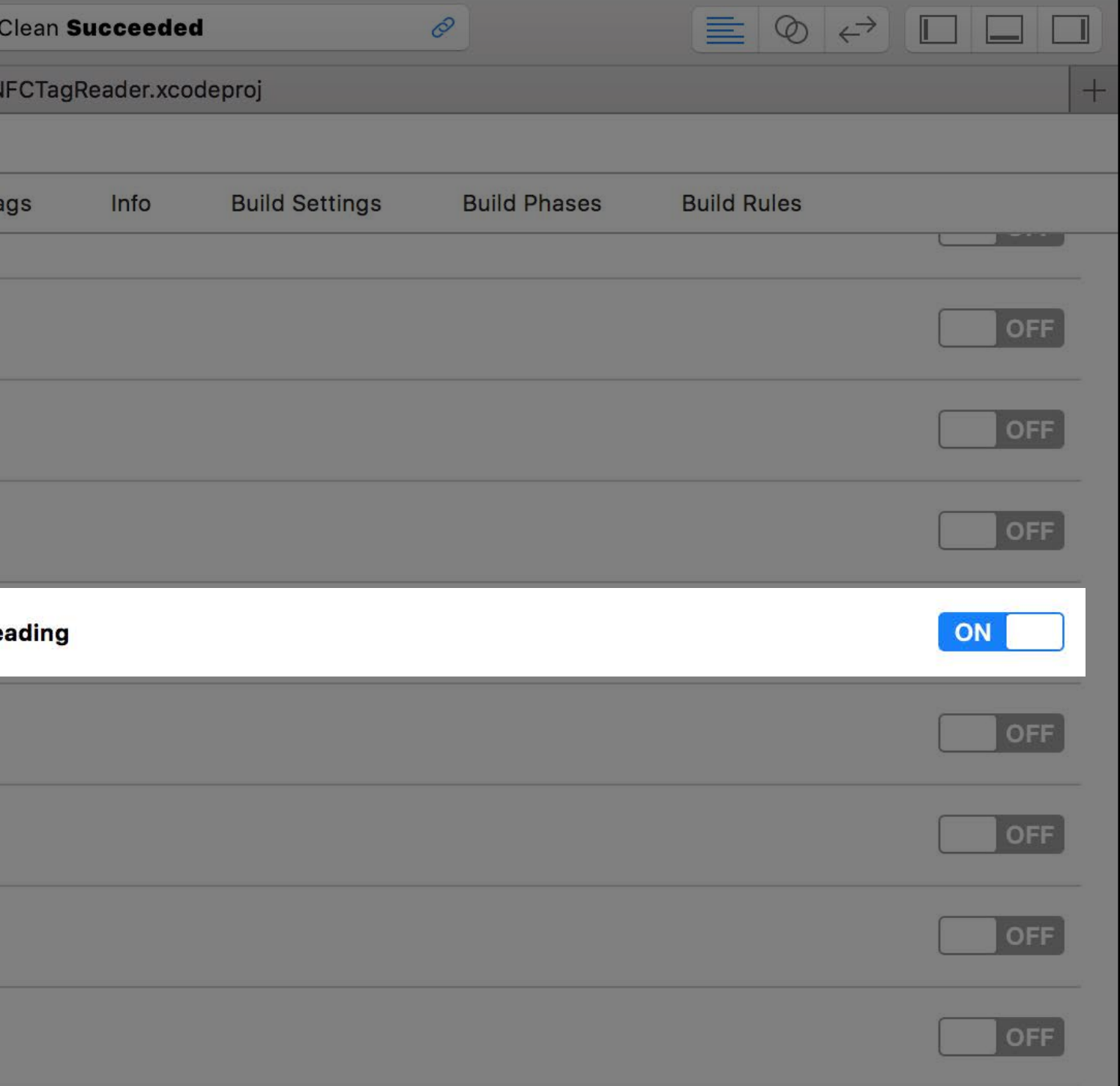

### **NFC Capability** Core NFC requires an entitlement

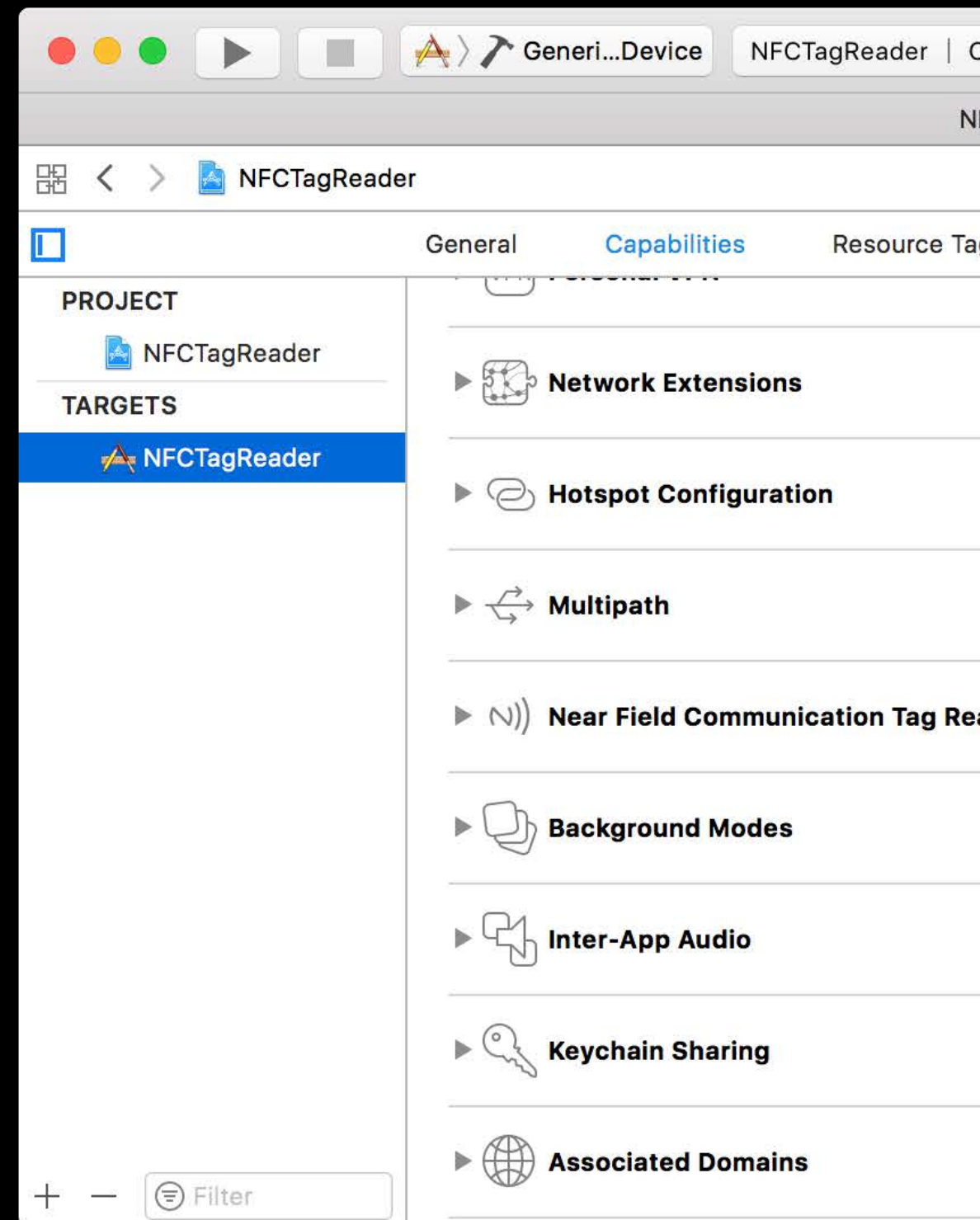

For initial seed, visit https://developer.apple.com/account/ios/certificate for manual request

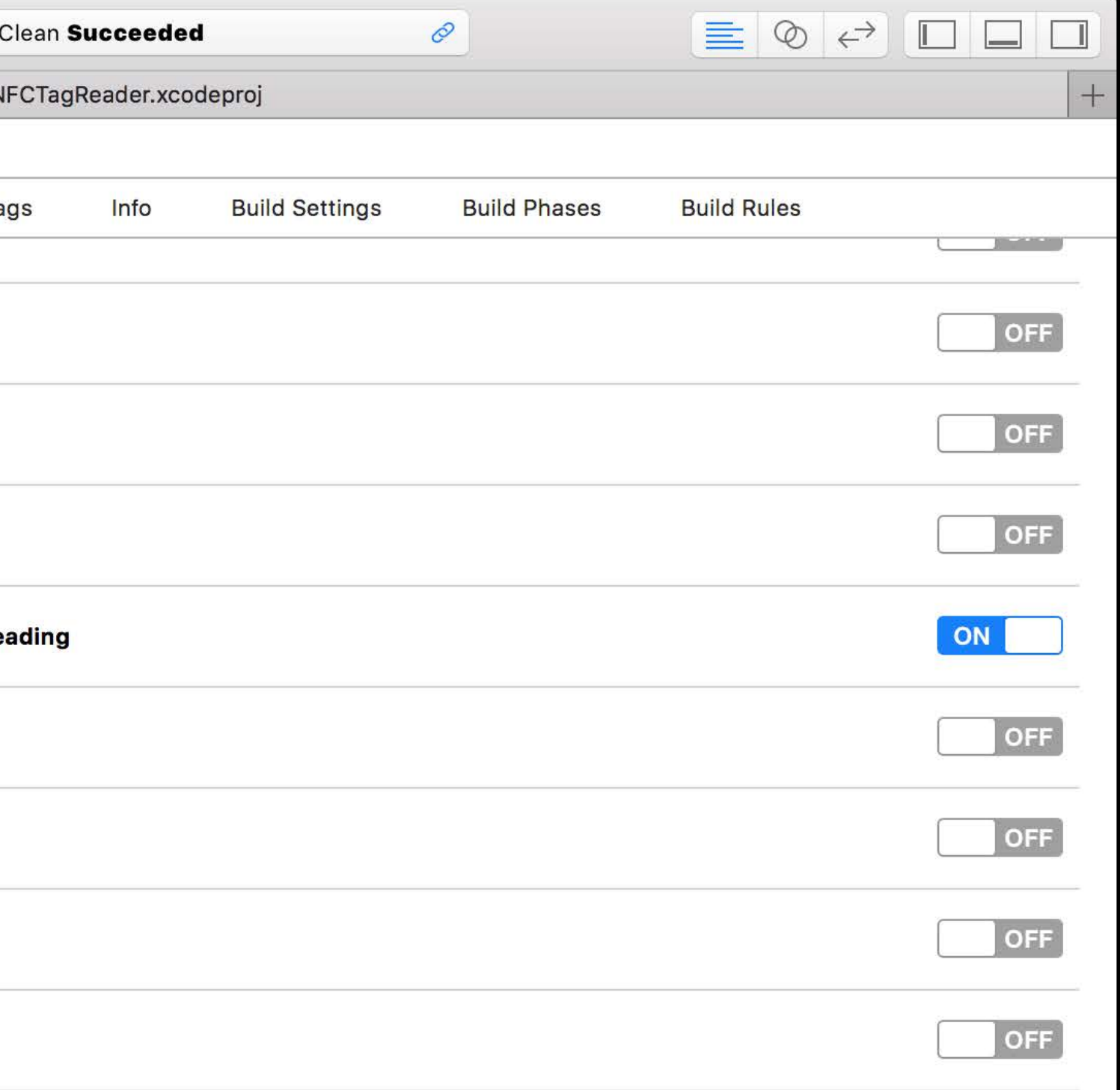

#### **Usage Description String** Add "Privacy - NFC Scan Usage Description" in Info.plist

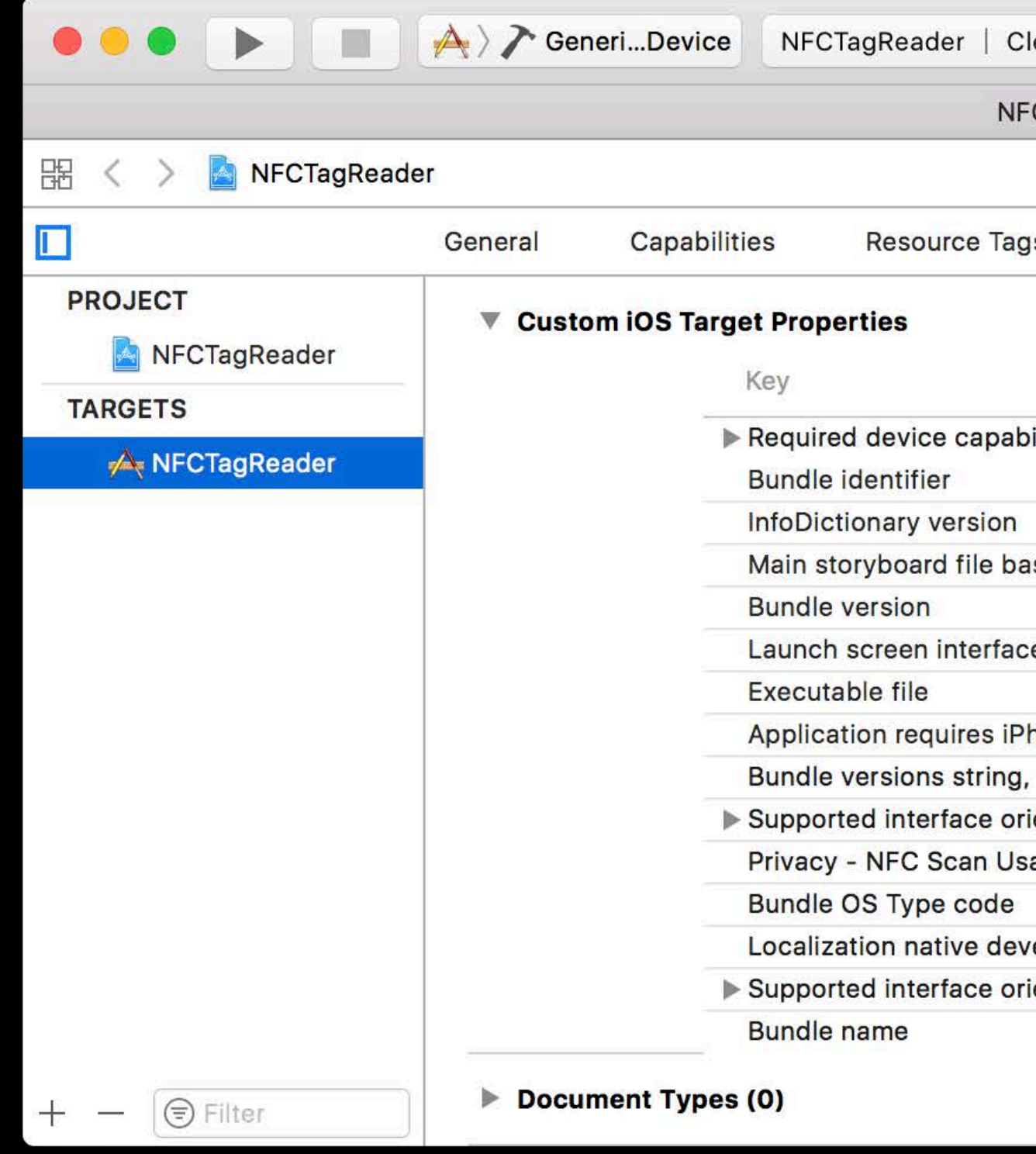

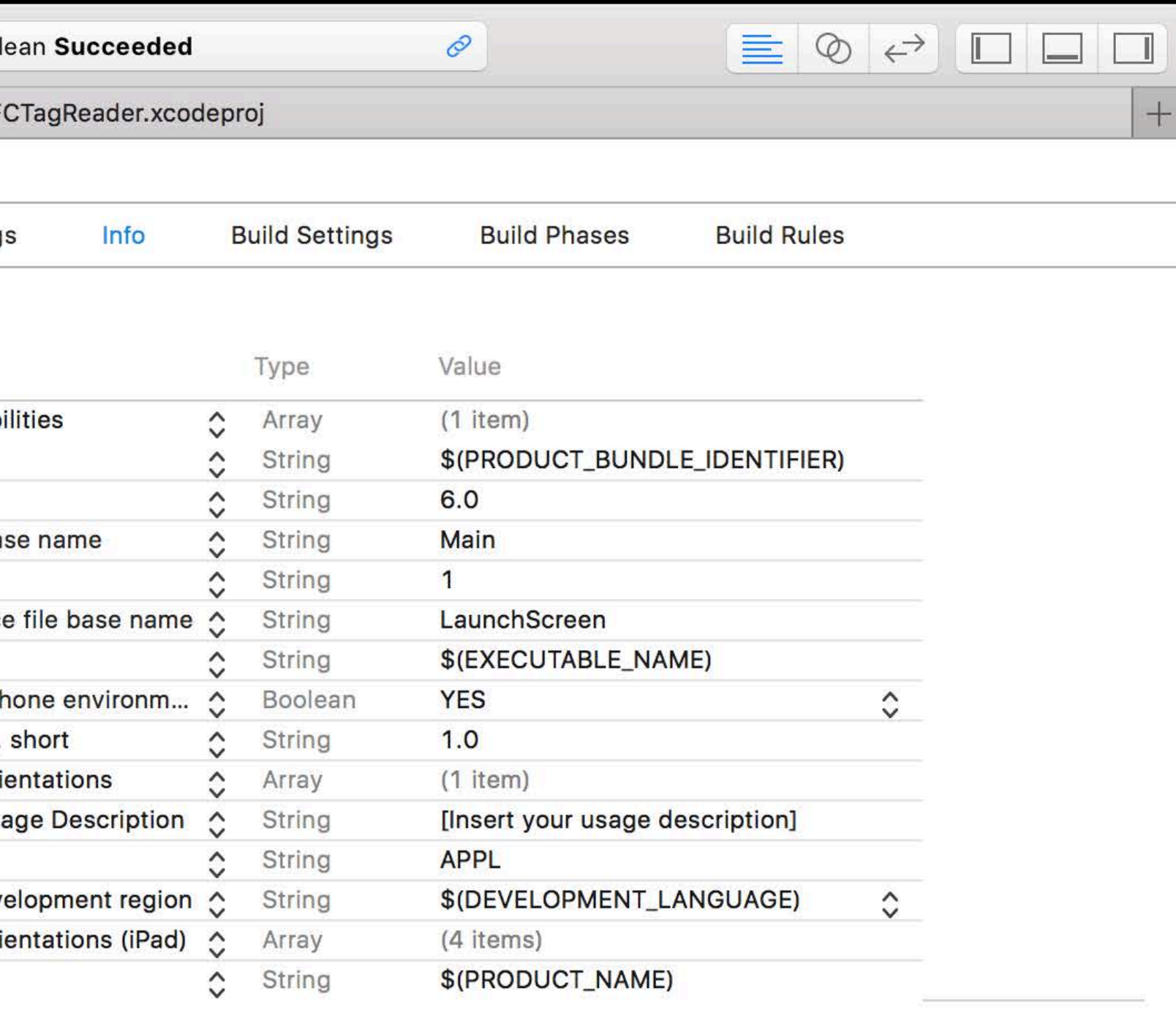

#### **Usage Description String** Add "Privacy - NFC Scan Usage Description" in Info.plist

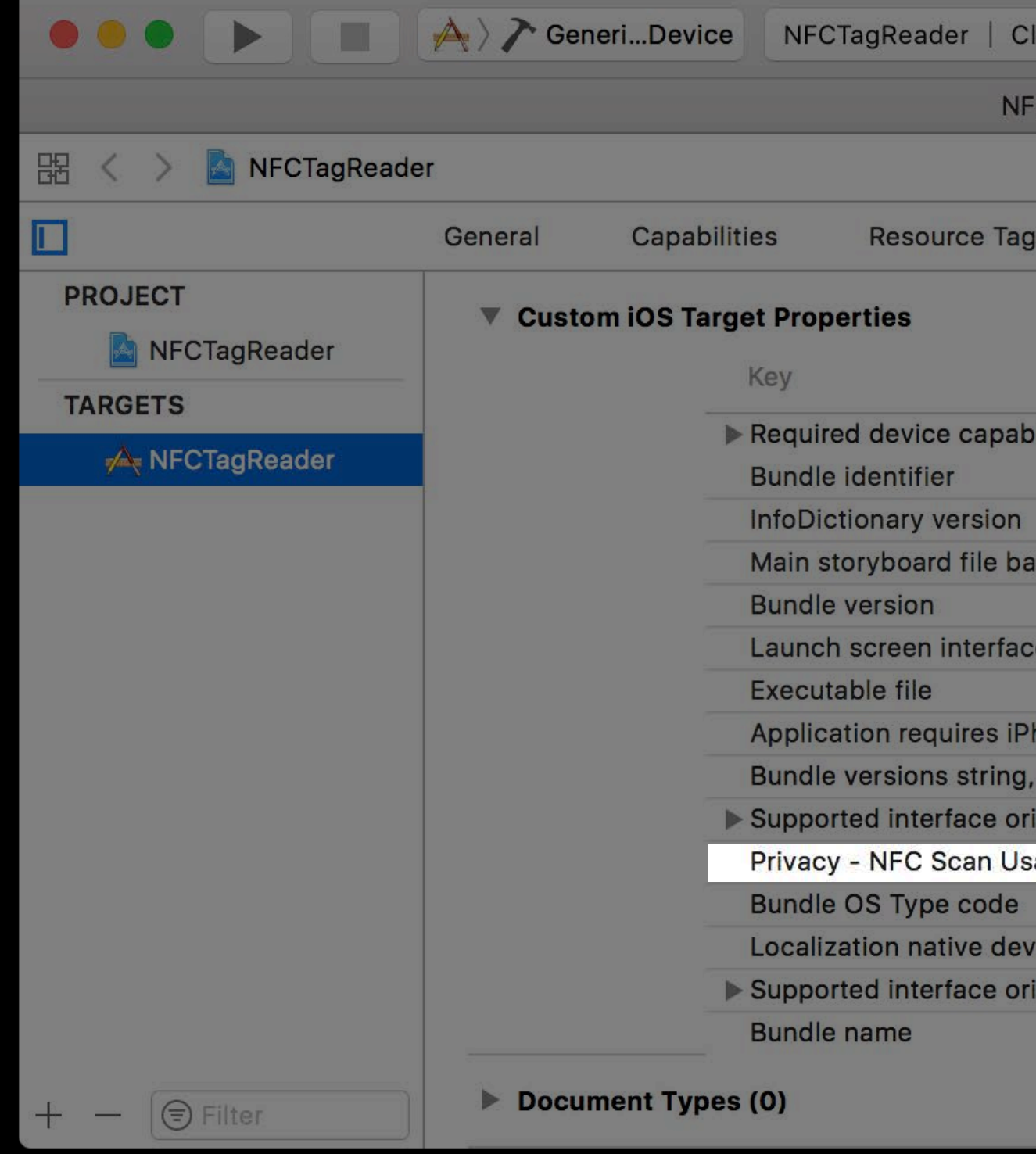

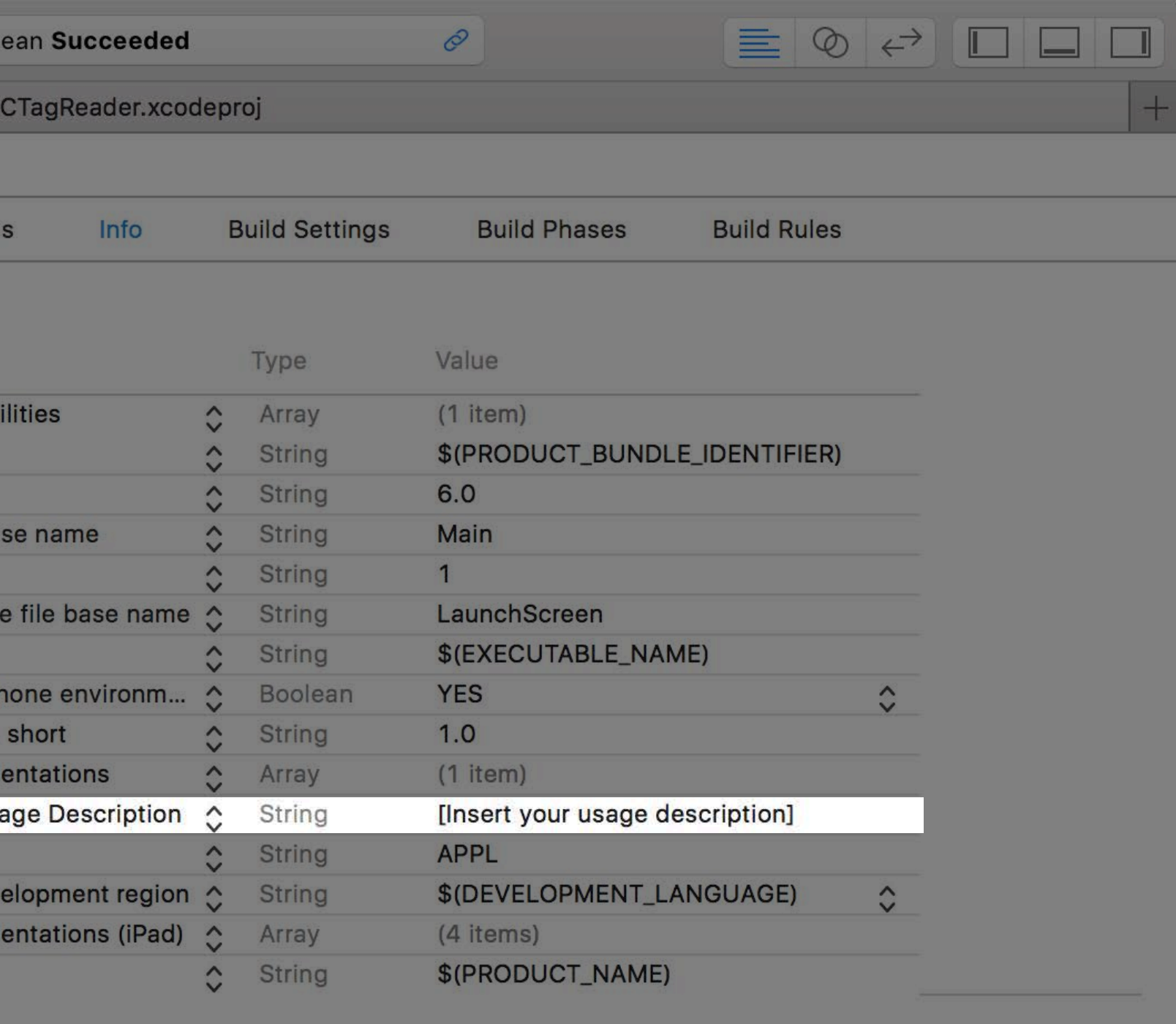

#### **Usage Description String** Add "Privacy - NFC Scan Usage Description" in Info.plist

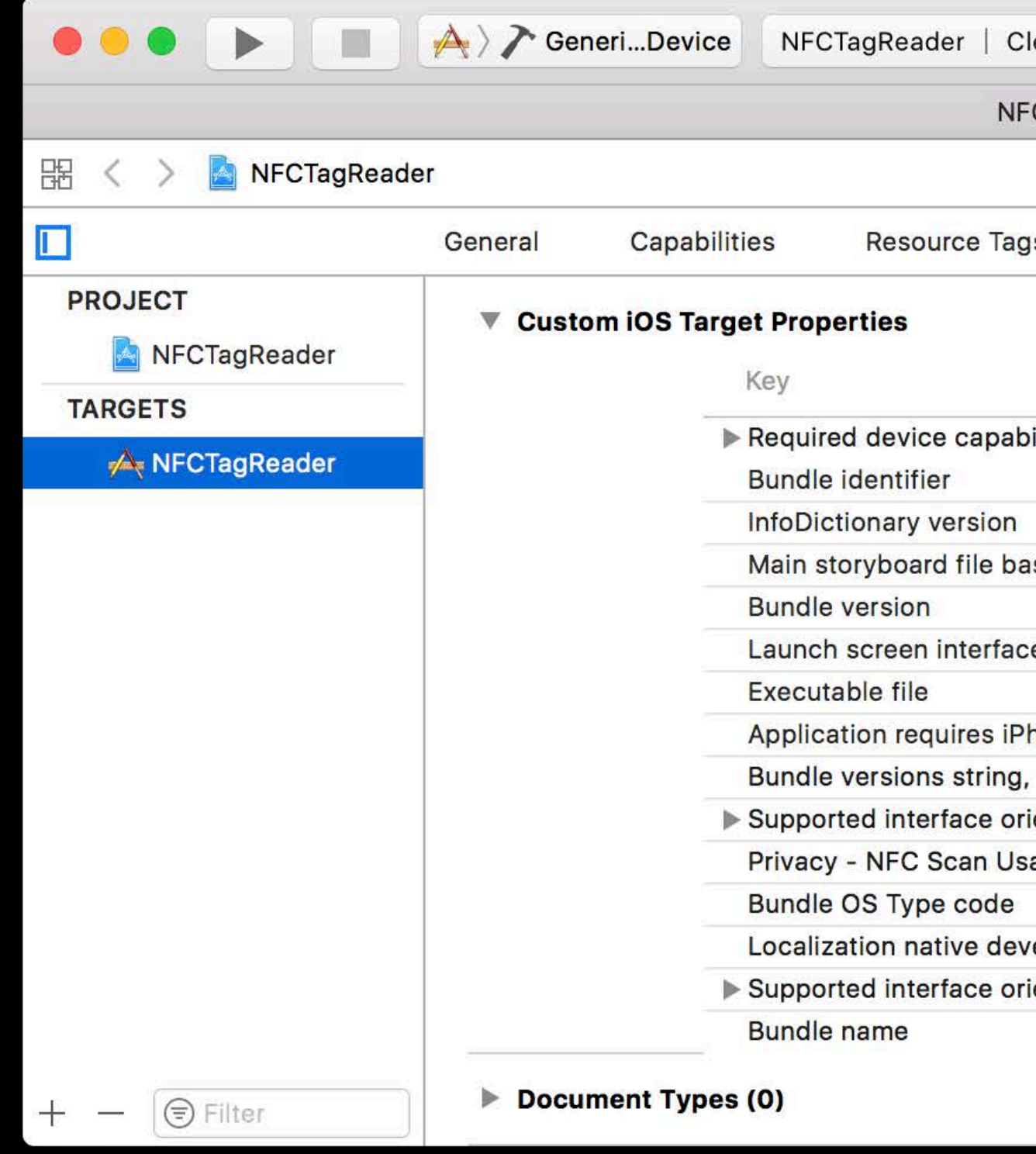

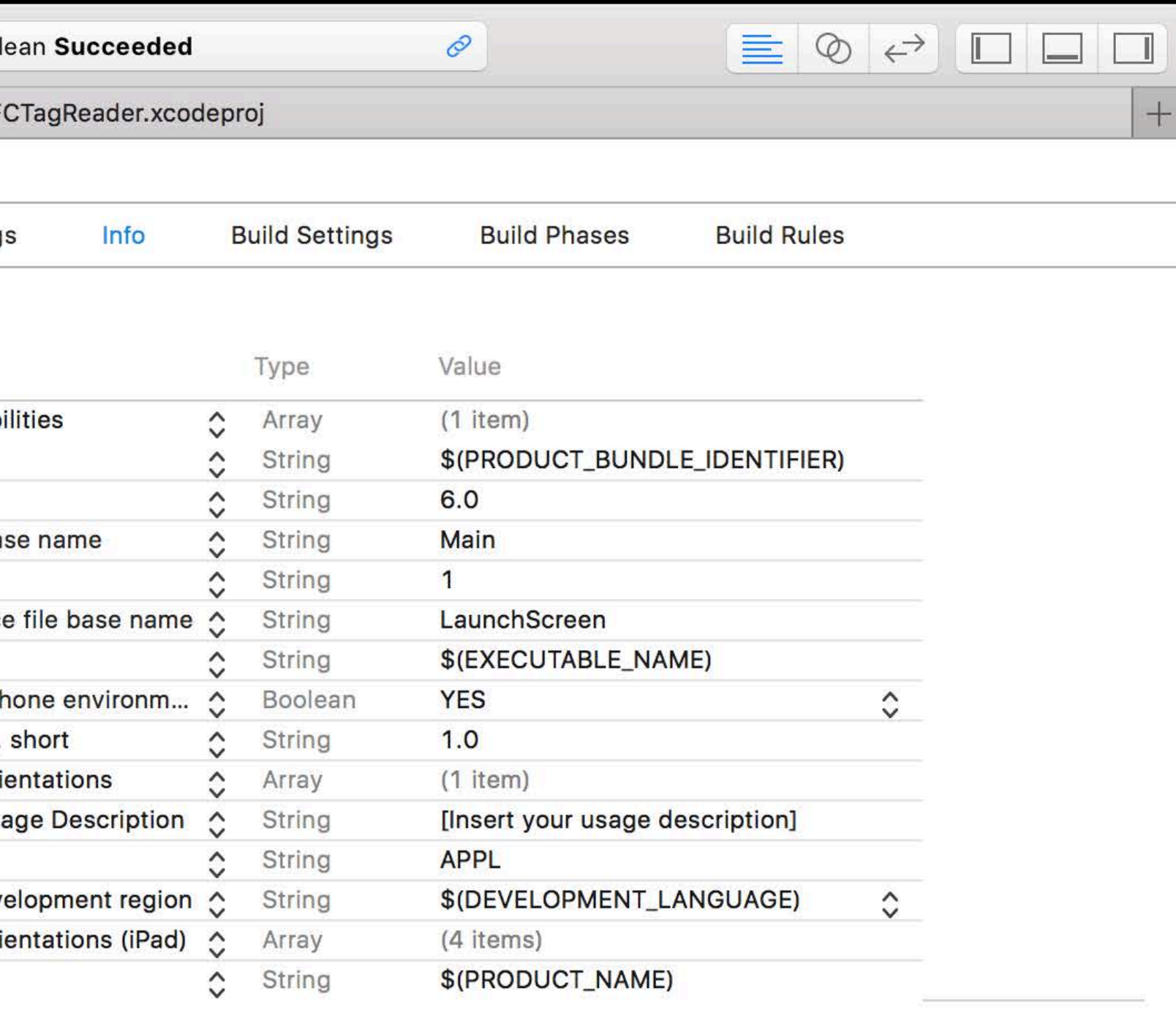

About Near Field Communication Core NFC Requirements Integration details Example code

- 
- 
- 
- 
- 
- 
- 

Session is on demand

Session is on demand

Foreground mode only

Session is on demand

Foreground mode only

Maximum 60 seconds of scanning per session

Session is on demand

Foreground mode only

Maximum 60 seconds of scanning per session

Configurable for single or multi-tag read operation

- 
- 

Session is on demand

Foreground mode only

Maximum 60 seconds of scanning per session

Configurable for single or multi-tag read operation

Usage description will be shown over the top of your application

- 
- 
- 

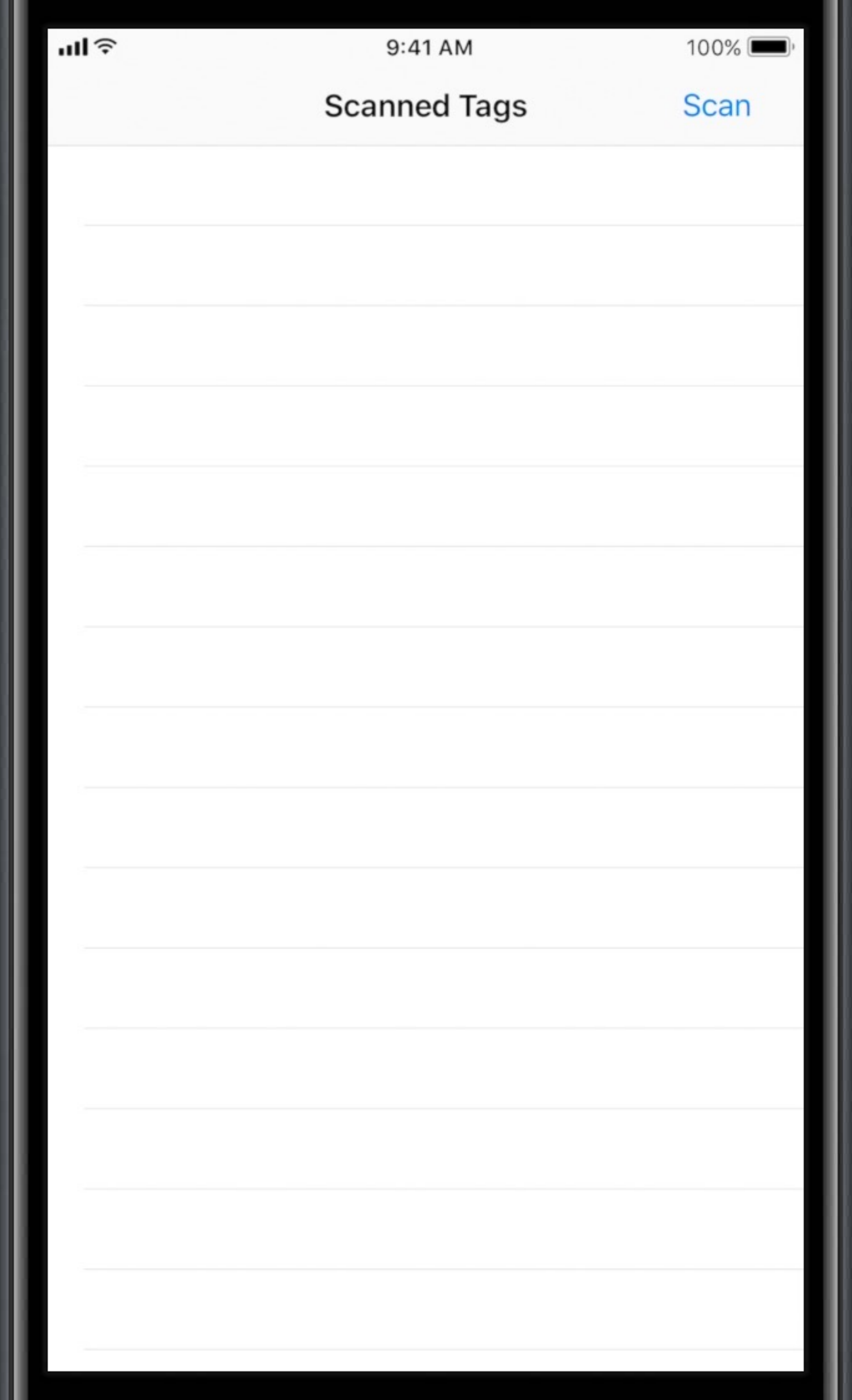

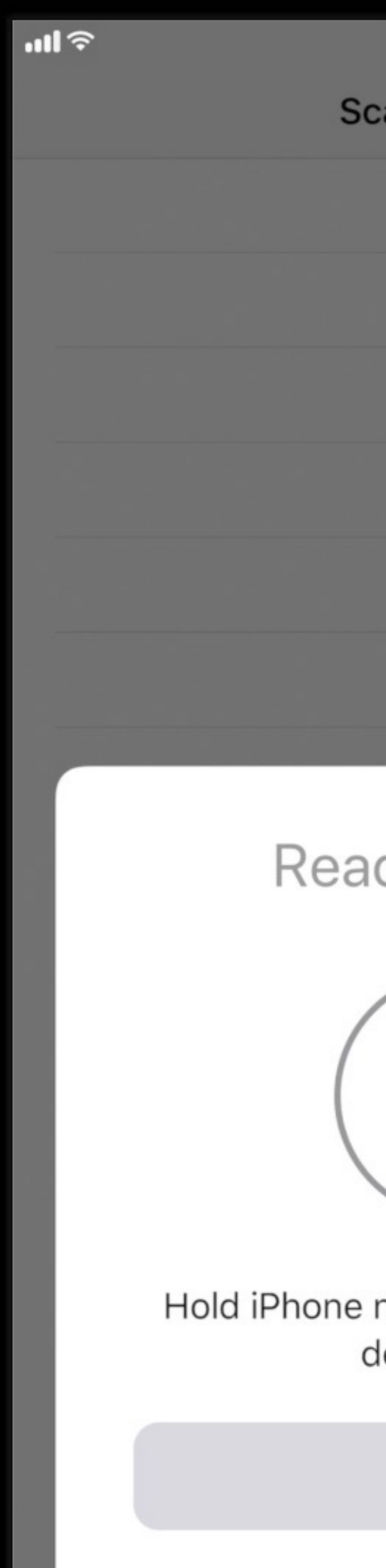

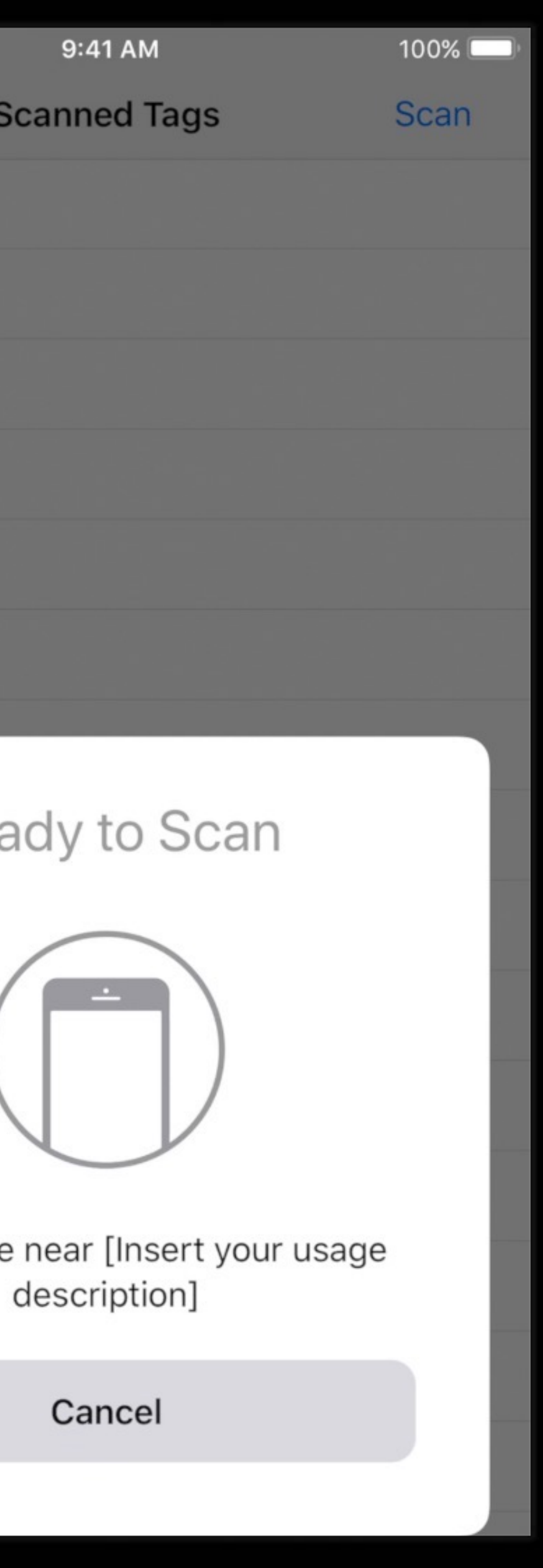

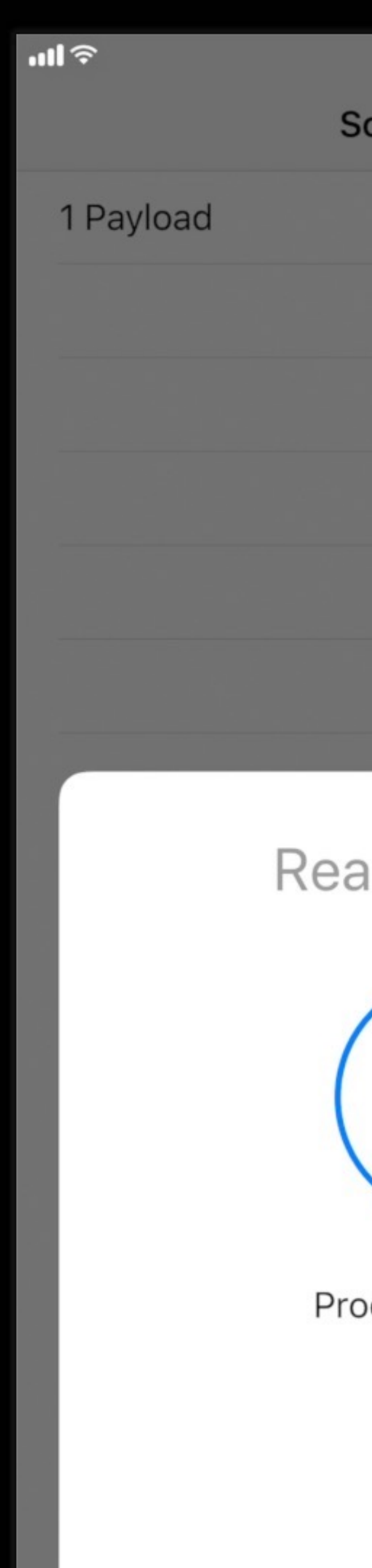

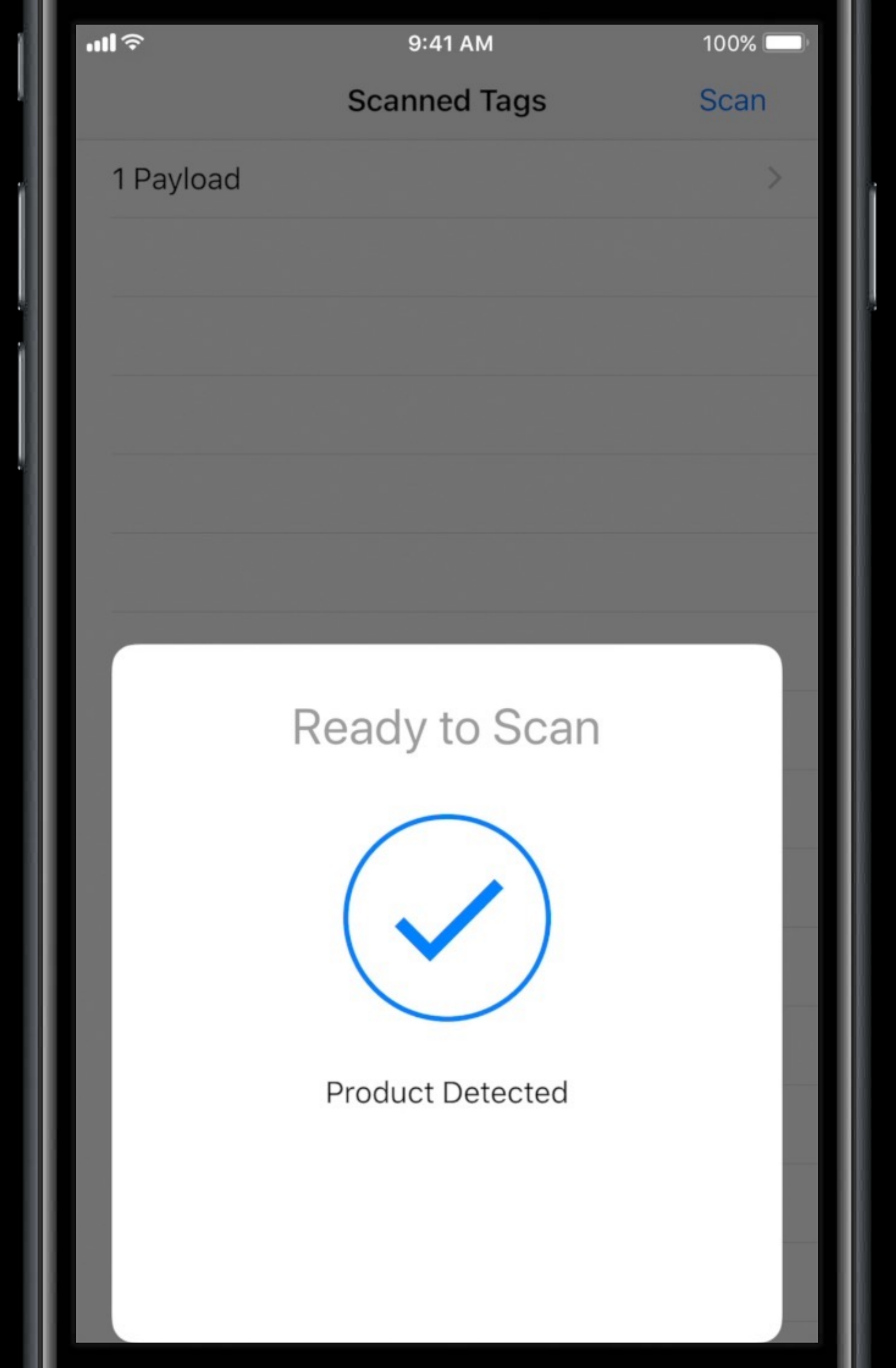

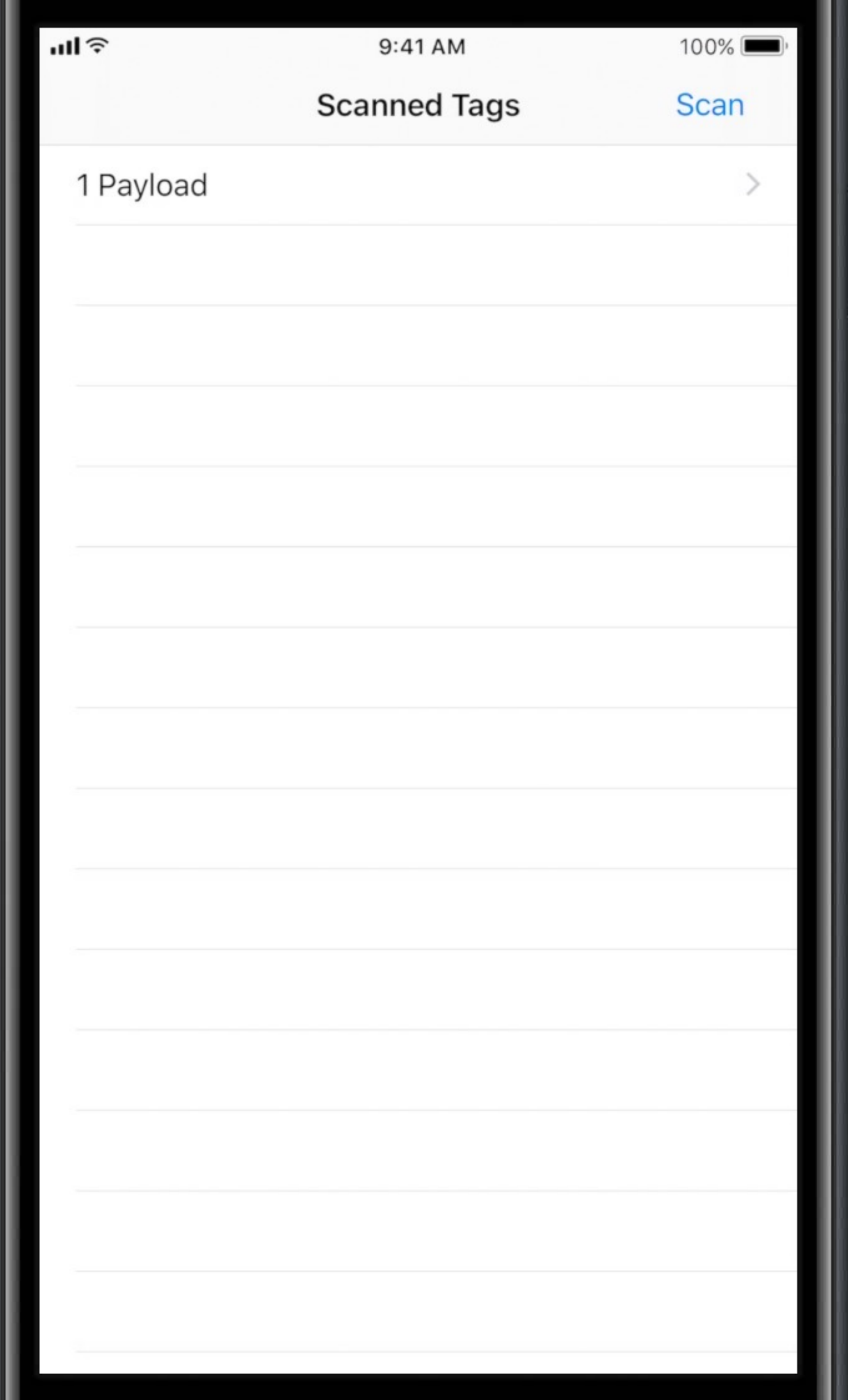

About Near Field Communication Core NFC Requirements Integration details Example code

### **Using Core NFC** 3 easy steps to reading tags

- Step 1—Adopt the *NFCNDEFReaderSessionDelegate* protocol
- Step 2—Create a *NFCNDEFReaderSession* instance
- Step 3—Start session and handle the delegate callbacks

*import CoreNFC* 

*class MessagesTableViewController: UITableViewController, NFCNDEFReaderSessionDelegate {* 

 *// MARK: NFCNDEReaderSessionDelegate func readerSession(\_ session: NFCNDEFReaderSession, didInvalidateWithError error: Error) { // Check invalidation reason from the returned error. Session will be invalidated after the function returns. New session instance is required to restart tag scanning. }*

 *func readerSession(\_ session: NFCNDEFReaderSession, didDetectNDEFs messages: [NFCNDEFMessage]) {* 

*import CoreNFC* 

*class MessagesTableViewController: UITableViewController, NFCNDEFReaderSessionDelegate {* 

 *// MARK: NFCNDEReaderSessionDelegate func readerSession(\_ session: NFCNDEFReaderSession, didInvalidateWithError error: Error) { // Check invalidation reason from the returned error. Session will be invalidated after the function returns. New session instance is required to restart tag scanning. }*

 *func readerSession(\_ session: NFCNDEFReaderSession, didDetectNDEFs messages: [NFCNDEFMessage]) {* 

*import CoreNFC* 

*class MessagesTableViewController: UITableViewController, NFCNDEFReaderSessionDelegate {* 

 *// MARK: NFCNDEReaderSessionDelegate func readerSession(\_ session: NFCNDEFReaderSession, didInvalidateWithError error: Error) { // Check invalidation reason from the returned error. Session will be invalidated after the function returns. New session instance is required to restart tag scanning. }*

 *func readerSession(\_ session: NFCNDEFReaderSession, didDetectNDEFs messages: [NFCNDEFMessage]) {* 

*import CoreNFC* 

#### *class MessagesTableViewController: UITableViewController, NFCNDEFReaderSessionDelegate {*

 *// MARK: NFCNDEReaderSessionDelegate func readerSession(\_ session: NFCNDEFReaderSession, didInvalidateWithError error: Error) { // Check invalidation reason from the returned error. Session will be invalidated after the function returns. New session instance is required to restart tag scanning. }*

 *func readerSession(\_ session: NFCNDEFReaderSession, didDetectNDEFs messages: [NFCNDEFMessage]) {* 

*import CoreNFC* 

*class MessagesTableViewController: UITableViewController, NFCNDEFReaderSessionDelegate {* 

 *// MARK: NFCNDEReaderSessionDelegate func readerSession(\_ session: NFCNDEFReaderSession, didInvalidateWithError error: Error) { // Check invalidation reason from the returned error. Session will be invalidated after the function returns. New session instance is required to restart tag scanning. }*

 *func readerSession(\_ session: NFCNDEFReaderSession, didDetectNDEFs messages: [NFCNDEFMessage]) {* 

*import CoreNFC* 

*class MessagesTableViewController: UITableViewController, NFCNDEFReaderSessionDelegate {* 

 *// MARK: NFCNDEReaderSessionDelegate func readerSession(\_ session: NFCNDEFReaderSession, didInvalidateWithError error: Error) { // Check invalidation reason from the returned error. Session will be invalidated after the function returns. New session instance is required to restart tag scanning. }*

 *func readerSession(\_ session: NFCNDEFReaderSession, didDetectNDEFs messages: [NFCNDEFMessage]) {* 

 *…* 

```
 // MARK: - Actions
@IBAction func beginScanning(_ sender: Any) { 
    let session = NFCNDEFReaderSession(delegate: self, queue: nil, invalidatedAfterFirstRead: 
    true) 
    session.begin() 
  }
}
```
 *…* 

```
 // MARK: - Actions
@IBAction func beginScanning(_ sender: Any) { 
     true) 
    session.begin() 
   }
}
```
#### *let session = NFCNDEFReaderSession(delegate: self, queue: nil, invalidatedAfterFirstRead:*

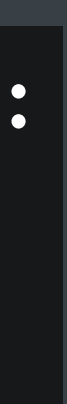

 *…* 

```
 // MARK: - Actions
@IBAction func beginScanning(_ sender: Any) { 
    let session = NFCNDEFReaderSession(delegate: self, queue: nil, invalidatedAfterFirstRead: 
    true) 
    session.begin() 
  }
}
```
### **Summary**

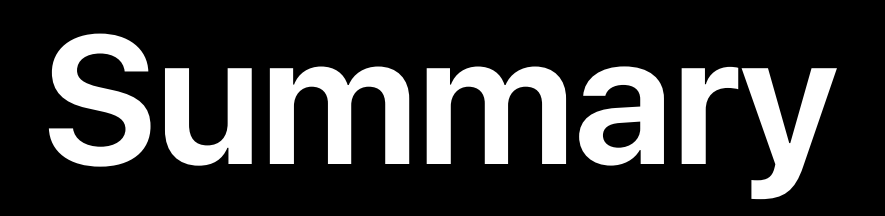

#### Enable NFC tag reading capability

**Summary**

### Enable NFC tag reading capability Add "Privacy - NFC Scan Usage Description" in Info.plist

**Summary**

Enable NFC tag reading capability Add "Privacy - NFC Scan Usage Description" in Info.plist Add Core NFC to your application

### **Summary**

Enable NFC tag reading capability Add "Privacy - NFC Scan Usage Description" in Info.plist Add Core NFC to your application Happy tag reading!!

### **More Information**

https://developer.apple.com/wwdc17/718

### **Related Sessions**

Privacy and Your Apps

What's New in Apple Pay and Wallet

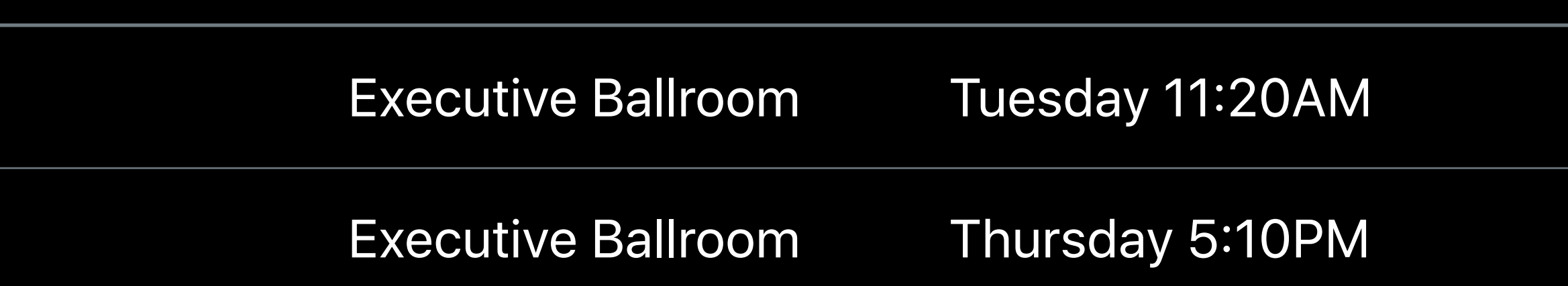

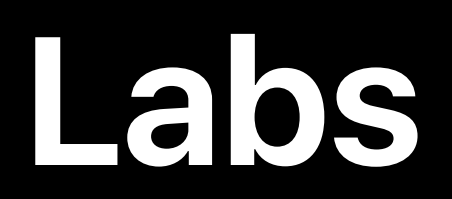

#### Apple Pay and Wallet Technology Lab J Technology Lab J Friday 9:00AM-12:00PM

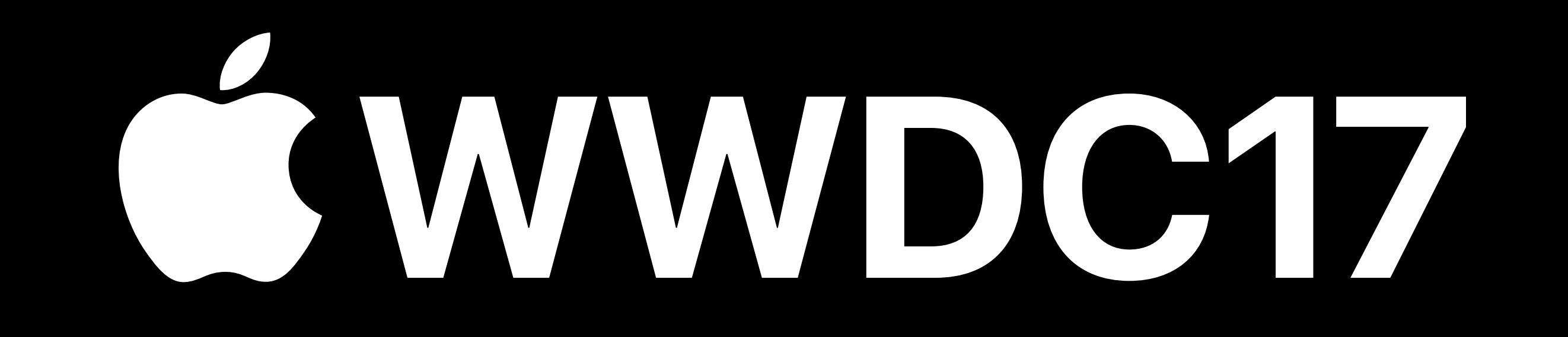